# **JL301**

## **Коммуникационный модуль**

#### **Основные особенности**

- предназначен для подключения различного оборудования, работающего по протоколу Modbus RTU к системам мониторинга и диспетчеризации, посредством интерфейсов Ethernet и GSM;
- система мониторинга и диспетчеризации может быть расположена как в локальной сети, так и удаленно;
- содержит три интерфейса в различных комбинациях: Ethernet, GSM, RS-485;
- выполняет функции шлюза Modbus TCP/IP (Ethernet) – Modbus RTU;
- выполняет функции шлюза Modbus TCP/IP (GSM) – Modbus RTU;
- при установлении соединения может быть как сервером, так и клиентом (справедливо и для Ethernet и для GSM);

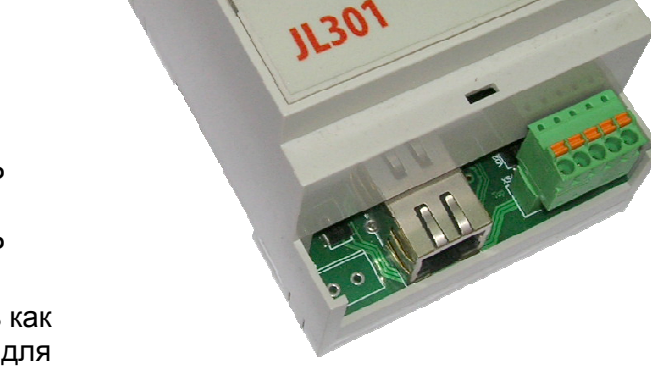

- при работе через GSM поддерживает динамические IP-адреса (при использовании OPCсервера JetLogic);
- модуль содержит встроенный WEB-сервер для конфигурирования через стандартный браузер.

#### **Модификации модуля**

JL301GE – содержит интерфейсы GSM, Ethernet и RS-485. JL301ER – содержит интерфейсы Ethernet и RS-485

#### **Общая спецификация**

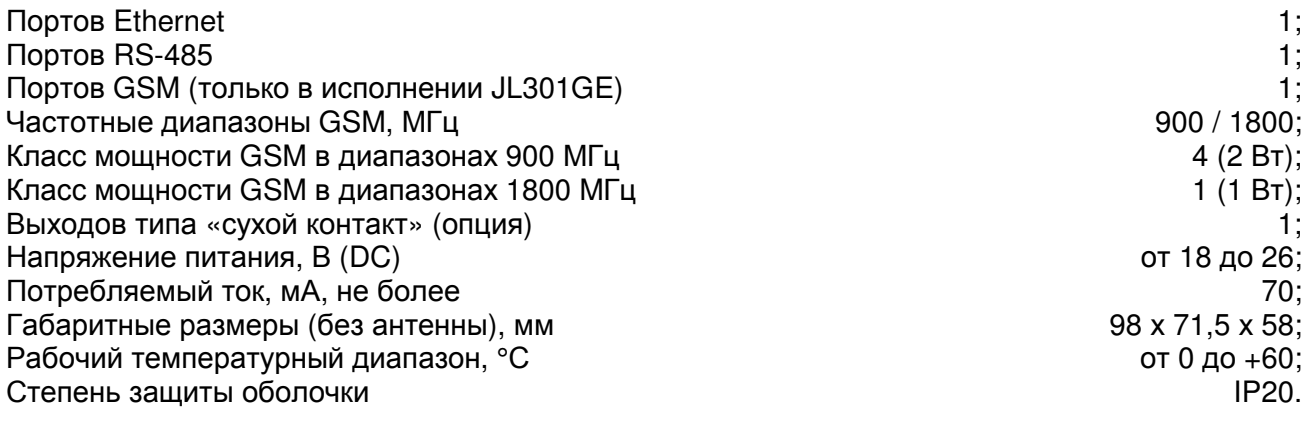

## **1 ОПИСАНИЕ АППАРАТУРЫ**

#### **1.1 Конструкция**

Модуль связи выполнен в пластиковом корпусе и предназначен для монтажа на стандартную 35 мм DIN-рейку высотой 7,5 мм или 15 мм. На рейке модуль связи занимает ширину 4-х стандартных автоматических выключателей.

На рисунке ниже показано расположение клемм и габаритные размеры модуля связи.

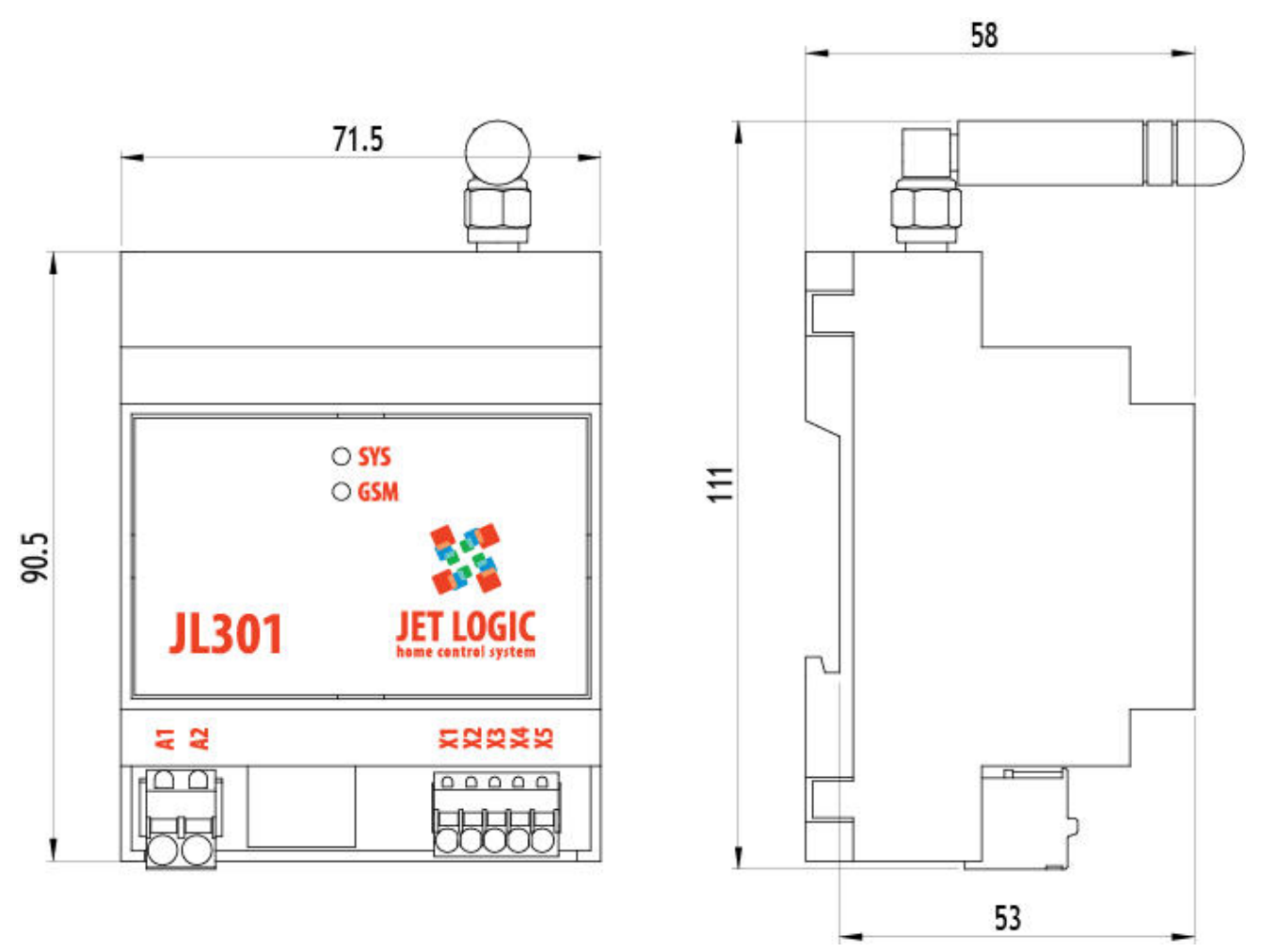

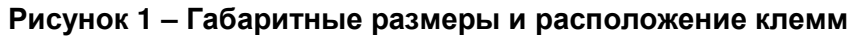

### **1.2 Внешние подключения**

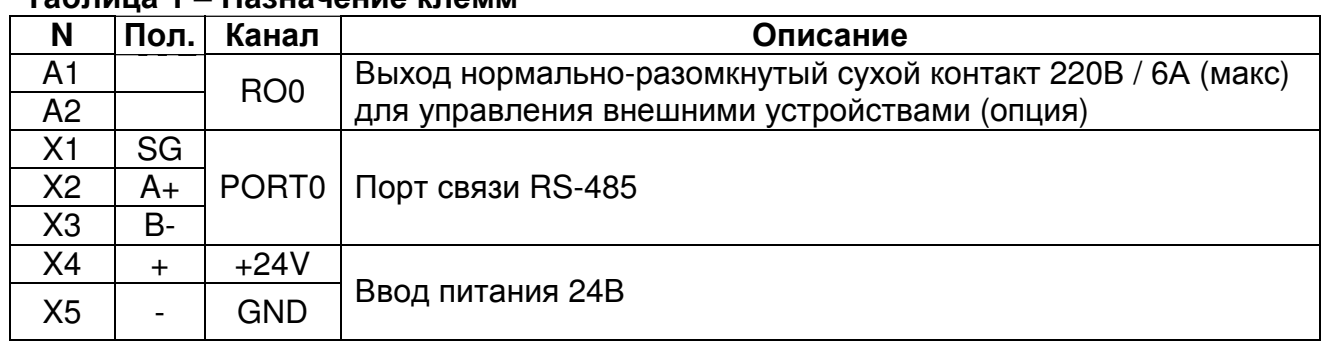

#### **Таблица 1 – Назначение клемм**

**Внимание!** Блоки клемм X имеют плотное расположение клемм (шаг 3,5 мм). Рекомендуется использовать многожильные провода сечением 0,5 мм<sup>2</sup>, оконцованные наконечником с колпачком, либо многожильные провода сечением 0,75 мм<sup>2</sup>, оконцованные наконечником без колпачка.

Допускается выполнять монтаж провода в клемму без нажатия на толкатель пружины.

Для демонтажа провода нажать отверткой на оранжевый толкатель пружины и вынуть провод. Необходимо использовать плоскую отвертку с шириной рабочей части 3 мм.

## **2 УПРАВЛЕНИЕ И ИНДИКАЦИЯ**

#### **2.1 Индикация**

Модуль JL301 содержит следующие светодиоды.

**SYS** – отражает текущее состояние модуля:

светится зеленым – модуль исправен и находится в рабочем режиме;

светится красным – модуль находится в режиме конфигурирования;

**GSM** – отображает текущее состояние соединения с GSM-сетью:

мигает красным – сброс и настройка модема,

мигает зеленым – инициализация соединения с GSM-сетью светится

зеленым – установлено GPRS-соединение, обмен данными.

Кроме этого в разъём Ethernet встроены светодиоды, отображающие состояние соединения. Зеленый – есть соединение, желтый – индицирует обмен данными.

### **2.2 Органы управления**

Модуль содержит переключатели режима работы. Переключатели расположены под верхней пластиковой крышкой модуля. Крышку можно снять, аккуратно поддев её узкой шлицевой отверткой как показано на рисунке 2.

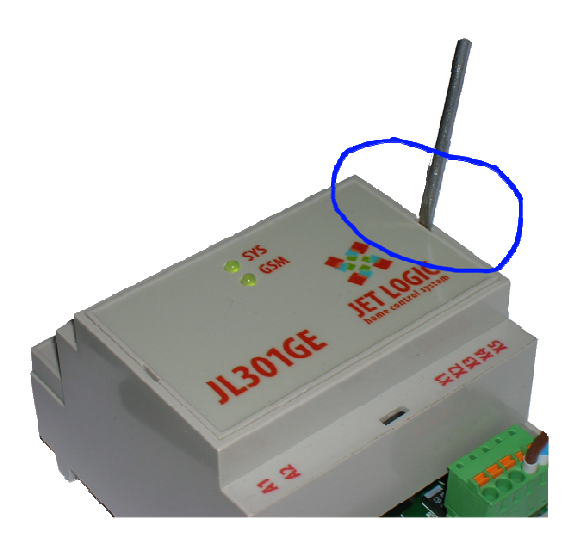

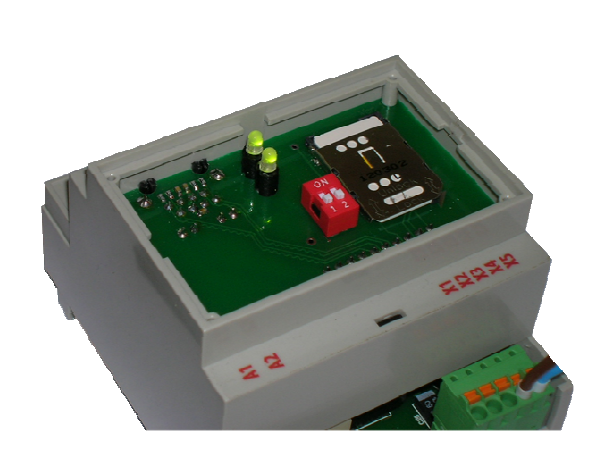

**Рисунок 2 Рисунок 3** 

Переключатель 1 используется для перевода модуля в режим конфигурирования, при этом активируются стандартные настройки связи для порта Ethernet (IP: 192.168.0.223).

Переключатель 2 зарезервирован для будущего использования.

#### **2.3 Установка SIM-карты**

Для установки SIM-карты необходимо:

- снять верхнюю пластиковую крышку модуля как показано на рисунке;
- cдвинуть металлическую крышку держателя SIM-карты в направлении стрелки UNLOCK (можно использовать узкую шлицевую отвертку) и поднять вверх;
- установить SIM-карту контактами вниз;
- аккуратно опустить крышку держателя, проследив, чтобы SIM-карты точно попала в нишу;
- сдвинуть крышку в направлении стрелки LOCK.

## **3 ВАРИАНТЫ ИСПОЛЬЗОВАНИЯ**

### **3.1 Шлюз Modbus TCP/IP – Modbus RTU**

Этот вариант использования позволяет перейти с Modbus RTU (RS-485) на Modbus TCP/IP. При этом на стороне RS-485 должны находится устройства Slave (ведомые), а на стороне Ethernet - устройства Master. При этом модуль поддерживает до 4-х одновременно открытых сокетов, т.е. 4 разных компьютера (или разных 4 программы на одном компьютере) могут получать доступ к модулям на шине RS-485 через один модуль JL301.

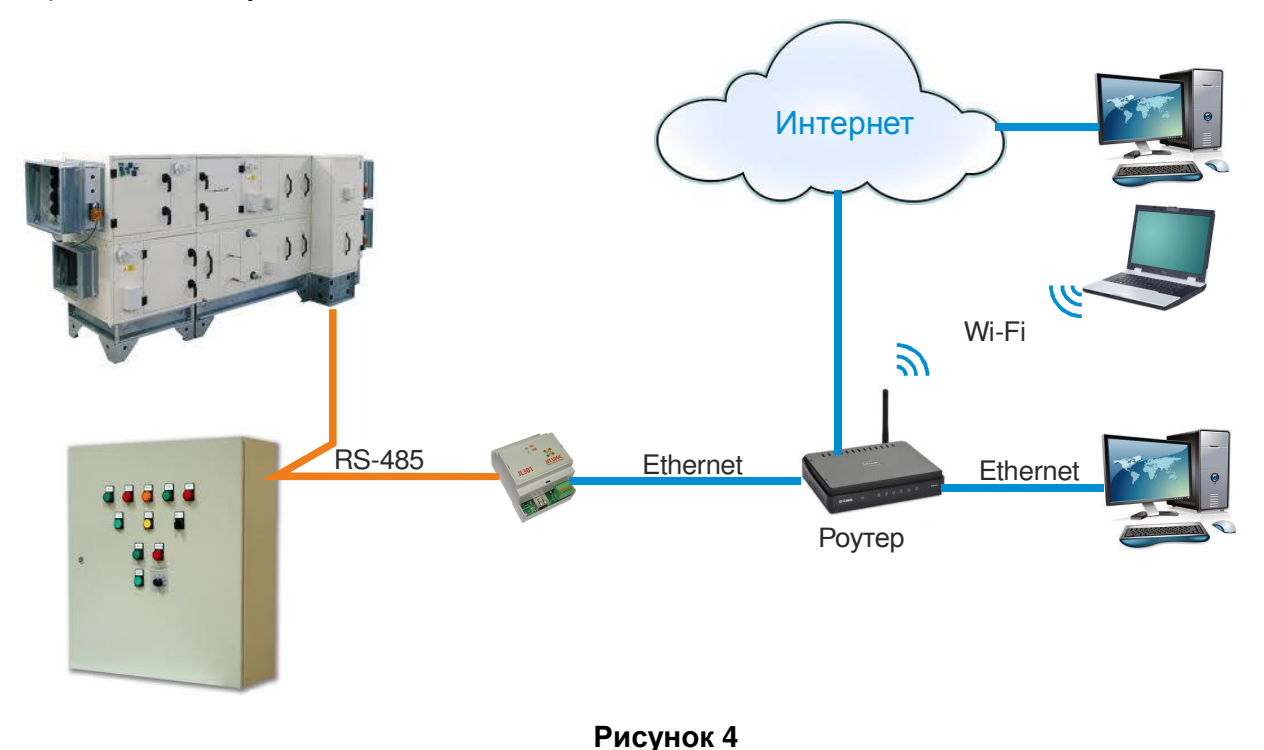

На компьютерах для связи может использоваться любое программное обеспечение, поддерживающее протокол Mobbus TCP/IP. Например, утилиты для удаленного конфигурирования оборудования, ОРС-сервер, SCADA/HMI система и пр.

### 3.2 Подключение оборудования через сеть GSM с использованием динамических IP-адресов

Наиболее типичная ситуация, когда оператор сотовой связи предлагает SIMкарты с динамическими IP-адресами. Это означает, что при подключении к сети GSM и установлении GPRS-соединения модулю назначается IP-адрес из пула доступных адресов случайным образом. При каждом соединении IP-адрес будет другим. При таком варианте использования к модулю невозможно подключиться извне, т.к. IPадрес заранее не известен, и сам модуль находится за NAT. При этом модуль сам может инициализировать соединение с удаленным сервером, при этом необходимо, чтобы у сервера был статический (т.е. известный модулю) IP-адрес.

В настоящее время для реализации такого варианта связи фирмой КРУГ специализированный ОРС-сервер, разработан ЭТО программа. которая устанавливается на стороне сервера. Один ОРС-сервер может обслуживать несколько сотен соединений с модулями JL301. К ОРС-серверу могут подключаться любые программы для удаленного мониторинга и диспетчеризации.

#### 3.3 Подключение оборудования через сеть GSM с использованием **статических IP-адресов**

В отличие от предыдущего варианта, модулю назначается статический IP-адрес, и модуль может принимать входящие соединения. Этот вариант удобен, однако с получением статических (белых) адресов в настоящее время возникают проблемы, т.к. у операторов мобильной связи они закончились.

Здесь есть компромиссный вариант - использование «серых» IP-адресов. Это также статические адреса, но IP-адрес не глобальный, а находится в подсети провайдера. При этом можно заключить с провайдером договор на выделение определенной подсети с отдельной точкой входа (APN). При этом устройства в этой подсети будут видны только участникам этой подсети (друг другу), и не будут видны остальным абонентам мобильной связи и со стороны глобальной сети интернет. Т.е. получится обособленная зона, безопасная с точки зрения атак хакеров.

> www.breezartshop.ru air@breezartshop.ru 8 800 301 37 55

#### **НАСТРОЙКА**  $\blacktriangle$

#### 4.1 Конфигурирование

Модуль связи **JL301** конфигурируется любым браузером (кроме  $IE)$ , поддерживающим Javascript'ы.

Для первоначального конфигурирования:

- открыть крышку модуля и установить переключатель 1 в положение ОN, подключить кабель Ethernet:
- включить питание, модуль загрузится с настройками Ethernet по умолчанию, а именно: IP-адрес - 192.168.0.223, IP-адрес шлюза - 192.168.0.1;
- открыть браузер и ввести в строке адреса URL http://192.168.0.223, после чего откроется страница конфигурирования модуля связи JL301:
- нажать на кнопку «Конфигурация» откроется страница конфигурации связи, как показано на рисунке.

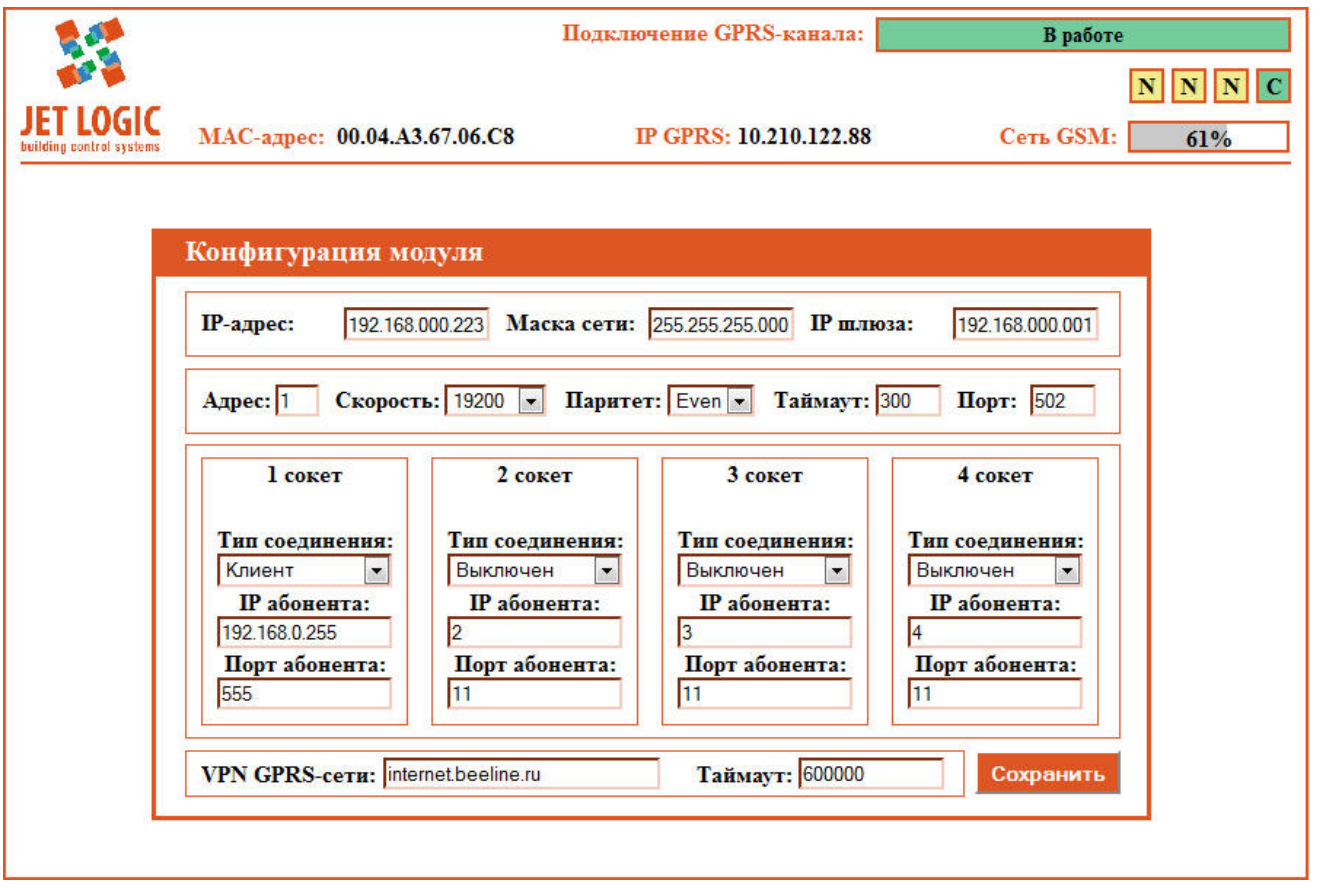

В верхней шапке страницы отображается текущая информация о GPRS подключении:

- статус подключения (все этапы настройки вплоть до состояния готов к работе);
- IP адрес, полученный в сети GSM;
- уровень сигнала в сети GSM в процентах;
- состояние открытых сокетов по каналу GPRS (модуль может открыть 4 сокета в сети GPRS).

Окно конфигурации разбито на 4 группы настроек:

Настройки Ethernet: IP-адрес модуля, маска подсети, IP-адрес шлюза;

Настройки протокола MODBUS RTU и TCP: адрес, скорость, паритет – для протокола MODBUS RTU, таймаут и порт для протокола MODBUS TCP;

Настройки всех 4-х сокетов. Каждый сокет настраивается индивидуально.

Настройки GPRS – соединения: VPN или APN.

На модуле устанвливается Таймаут (в миллисекундах) на ожидание закрытия соединения. Т.е., если по GPRS или по Ethernet на TCP-сокет не придет в течении времени таймаута ни одного пакета, то данный сокет автоматически закрывается для Ethernet, а завершение таймаута на TCP-сокете по GPRS-каналу приведет к полной переинициализации модема.

По нажатию кнопки «Сохранить» модуль сохраняет все введенные настройки во внутренней энергонезависимой памяти и запускает таймаут на 1,5 секунды, чтобы корректно закрылся TCP-сокет с браузером. По истечении таймаута, модуль автоматически перезагружается. Чтобы настройки вступили в силу, необходимо выключить переключатель 1 и пересбросить питание на модуле.

По Ethernet модуль может одновременно открыть 4 сокета TCP в режиме сервера. Порты могут быть следующими: 80 – для Web – сервера, и порт из настроек конфигурации для протокола MODBUS TCP. Остальные порты будут игнорироваться.

#### **4.2 Описание настроек модуля**

- 1. IP-адрес стандартный параметр модуля, необходимый для работы в сети Ethernet. На данный момент в модуле не поддерживается DHCP – клиент, поэтому необходимо явно указывать этот параметр.
- 2. Маска сети маска подсети. Параметр для работы в сети Ethernet, по нему модуль определяет принадлежность принятого пакета к собственной локальной сети.
- 3. IP-адрес шлюза адрес в сети Ethernet, на который модуль будет отправлять пакеты не из своей подсети.
- 4. Адрес настройка протокола MODBUS RTU. Адрес удаленного модуля на интерфейсе RS-485. В данный момент, этот параметр может быть любым, т.к. в пакетах MODBUS TCP, которые транслируются в пакеты MODBUS RTU, уже задан адрес удаленного модуля.
- 5. Скорость настройка протокола MODBUS RTU. Задает скорость работы модуля JL301 с удаленными модулями по интерфейсу RS-485.
- 6. Паритет настройка протокола MODBUS RTU. Задает настройки паритета для увеличения достоверности принимаемых данных.
- 7. Таймаут настройка протокола MODBUS TCP. Таймаут на ожидание ответа от удаленного модуля. Включается таймаут в момент перекладывания пакета в очередь на передачу по каналу RS -485. Чтобы правильно рассчитать таймаут, необходимо понять, как работает внутренняя очередь на интерфейс RS-485. Очередь на интерфейс RS-485 имеет глубину в 4 пакета, пока только на пакеты MODBUS TCP. Как только приходит пакет MODBUS TCP, не важно, из канала GPRS или Ethernet, модуль транслирует данный пакет из MODBUS TCP в MODBUS RTU и перекладывает его в свободное место в очереди. Если очередь

вся занята, то пакет теряется. Далее, пакеты, последовательно из очереди, передаются на удаленный модуль. Как написано выше, таймаут включается в момент поступления пакета в очередь. Отсюда можно сделать вывод, что минимальный таймаут будет: время на отправку максимального пакета (256 байт) на текущей скорости по каналу RS-485 + время на обработку пакета удаленным модулем + время приема ответного пакета. А максимальный таймаут будет равен: минимальный таймаут \*3, т.к. при неблагоприятном стечении обстоятельств, в момент перекладки текущего пакета в очередь, в ней уже будут лежать еще неотправленные 3 пакета и пока они не обработаются, пакет будет висеть в очереди с включенным таймаутом.

- 8. Порт настройка протокола MODBUS TCP. Только на этот порт можно передавать пакеты MODBUS TCP в модуле JL301. Это глобальная настройка порта, по которой модуль JL301 будет определять протокол MODBUS TCP у принятого пакета. Этот порт анализируется, как для пакетов из GPRS – канала, так и для пакетов из Ethernet-канала.
- 9. Тип соединения настройка GPRS-сокетов. Тип соединения может быть: клиент, сервер или выключить. Выключенный сокет не инициализируется, и все данные на него или с него игнорируются. Сервер открывается с заданным для сокета портом и начинает его слушать и ждать входящих соединений. Клиент пытается установить соединение с введенным IP –адресом удаленного сервера по заданному для сервера порту. Если необходимо чтобы GPRS-север опрашивало несколько клиентов, то необходимо создать одинаковые сервера с одинаковым портом. Обязательно подряд и с 1 сокета. Сколько серверов будет создано, стольким клиентам и можно подключаться.
- 10.IP абонента настройка GPRS сокетов. Данный параметр имеет смысл вводить только для клиента. Сервер его игнорирует. Задается IP-адрес удаленного сервера, на который будет соединяться клиент. Разрешается ввод DNS-имени.
- 11.Порт абонента настройка GPRS-сокетов. Т.к. для GPRS-канала, пока реализована поддержка только MODBUS TCP, то данное поле для каждого сокета (сервер или клиент), должно совпадать с полем «Порт» (см. пункт 8). Если это поле не будет совпадать с портом, то данные с сокета будут игнорироваться.
- 12.VPN GPRS-сети настройка GPRS-канала. Задает идентификатор внутренней сети GPRS.

*[www.breezartshop.ru](http://breezartshop.ru) air@breezartshop.ru 8 800 301 37 55*